# COME SI USA IL PRECORSO ONLINE?

Corso Online Per lo Sviluppo Delle Abilità Matematiche

### INDICE

- [ACCESSO AL PRECORSO ONLINE](#page-2-0)
- [IL PRECORSO DI MATEMATICA](#page-4-0)
- [I FORUM](#page-6-0)
- [I MODULI](#page-7-0)
- [I LIBRI](#page-12-0)
- [I FILE INTERATTIVI](#page-14-0)
- [I PROBLEMI E LE APPLICAZIONI](#page-16-0)
- [I TEST ONLINE](#page-17-0)

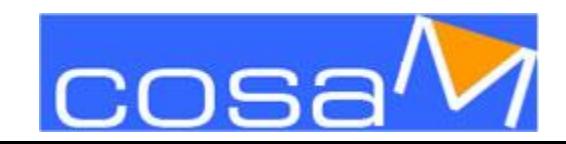

### ACCESSO AL PRECORSO ONLINE

<span id="page-2-0"></span>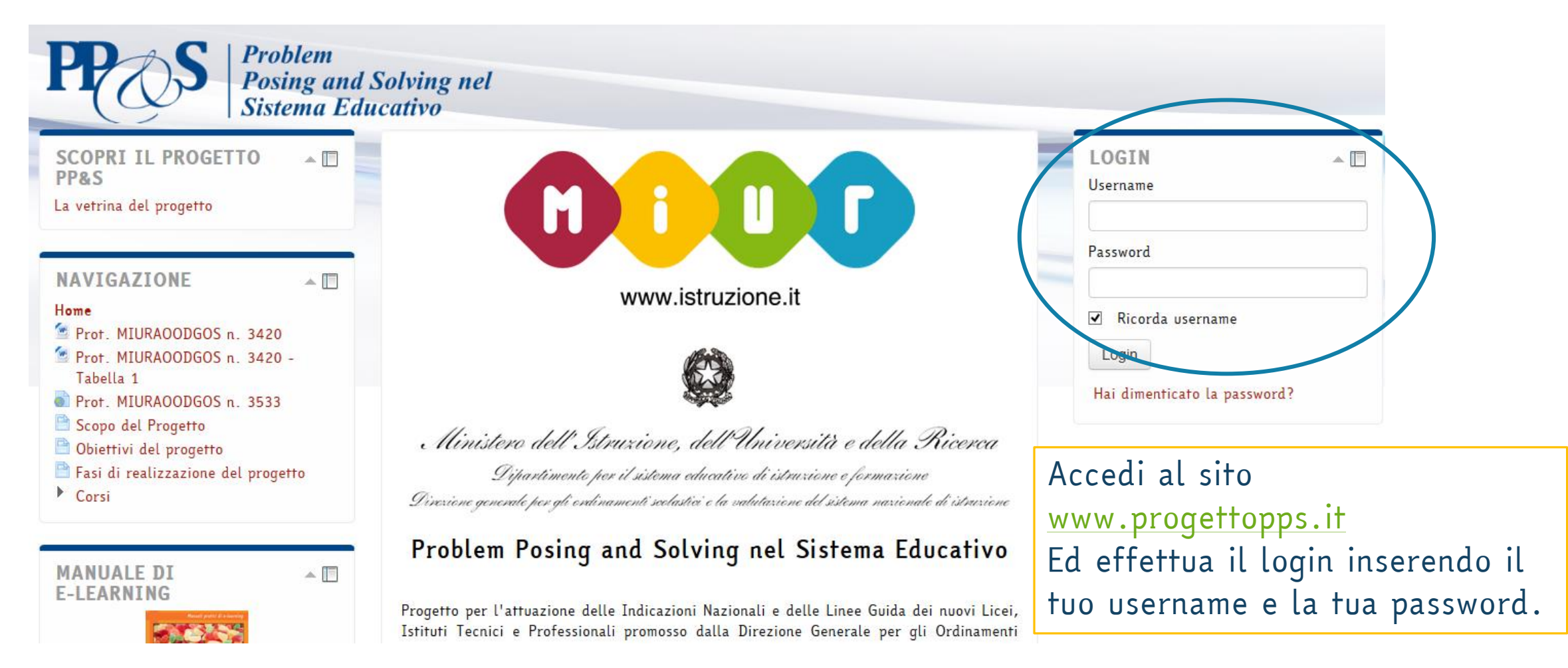

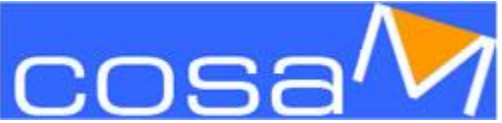

### ACCESSO AL PRECORSO ONLINE

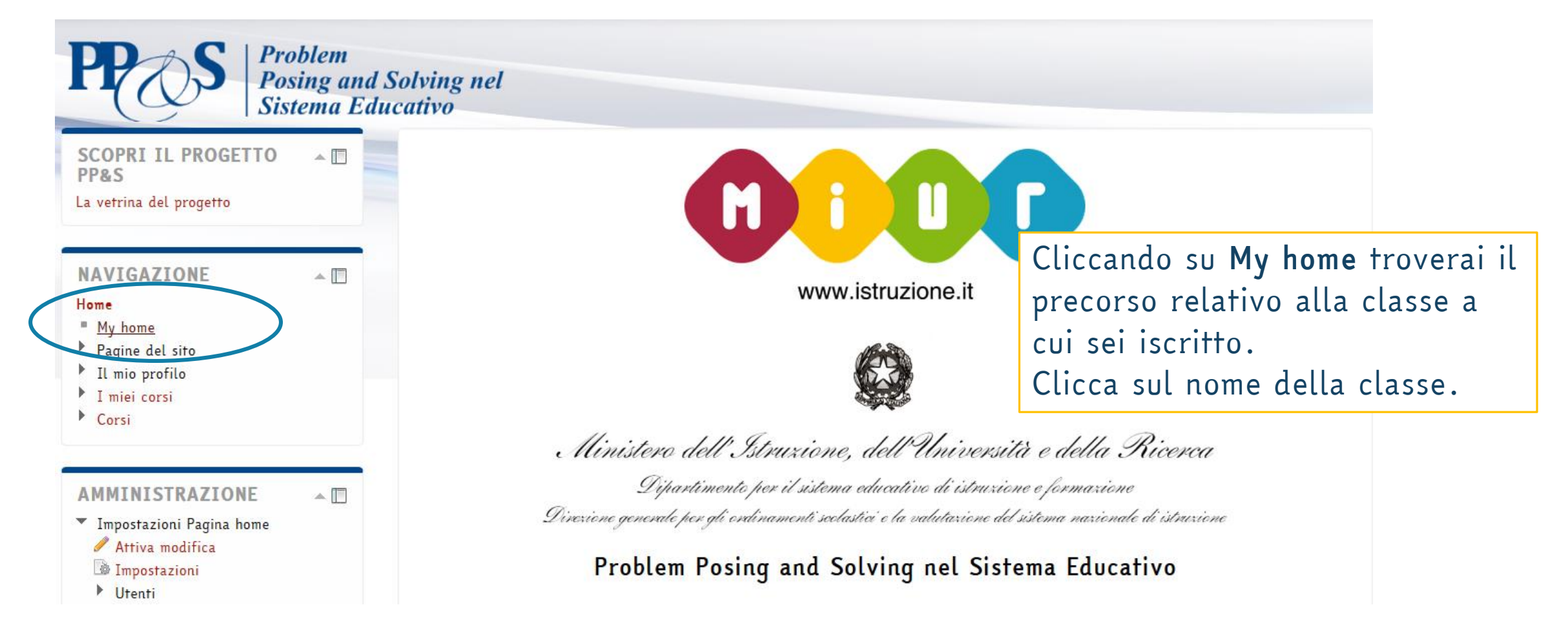

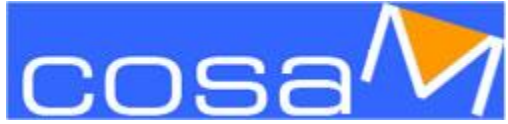

### IL PRECORSO DI MATEMATICA

#### NAVIGAZIONE

#### Home

- " My home
- Pagine del sito
- Il mio profilo
- Corso in uso
- Classe Prima AI4 Istituto Tecnico Industriale ...

 $\mathbb{A}$  [[]

 $\mathbb{A}$ 

- Partecipanti
- $\rightarrow$  Badge
- PRECORSO DI MATEMATICA
- Informazioni
- Appuntamenti in piattaforma
- Fest di ingresso
- $Modulo 1$
- $Modulo<sub>2</sub>$
- $Modulo<sub>3</sub>$
- $Modulo 4$
- Modulo 5
- Modulo 6
- Fest finale
- $\blacktriangleright$  I miei corsi
- Corsi

<span id="page-4-0"></span>AMMINISTRAZIONE

PRECORSO DI MATEMATICA Benvenuto at Free

### Questa è la pagina del precorso che contiene informazioni, attività e risorse.

Clicca su una delle immagini in basso per aprire la relativa sezione contenente numerose risorse. Se è la prima volta che accedi seleziona per prima la sezione "Informazioni": vi potrai trovare le istruzioni fondamentali per utilizzare questo corso e qli strumenti per comunicare a distanza con docenti e tutor che ti aiuteranno nel percorso di studio.

Buon studio!

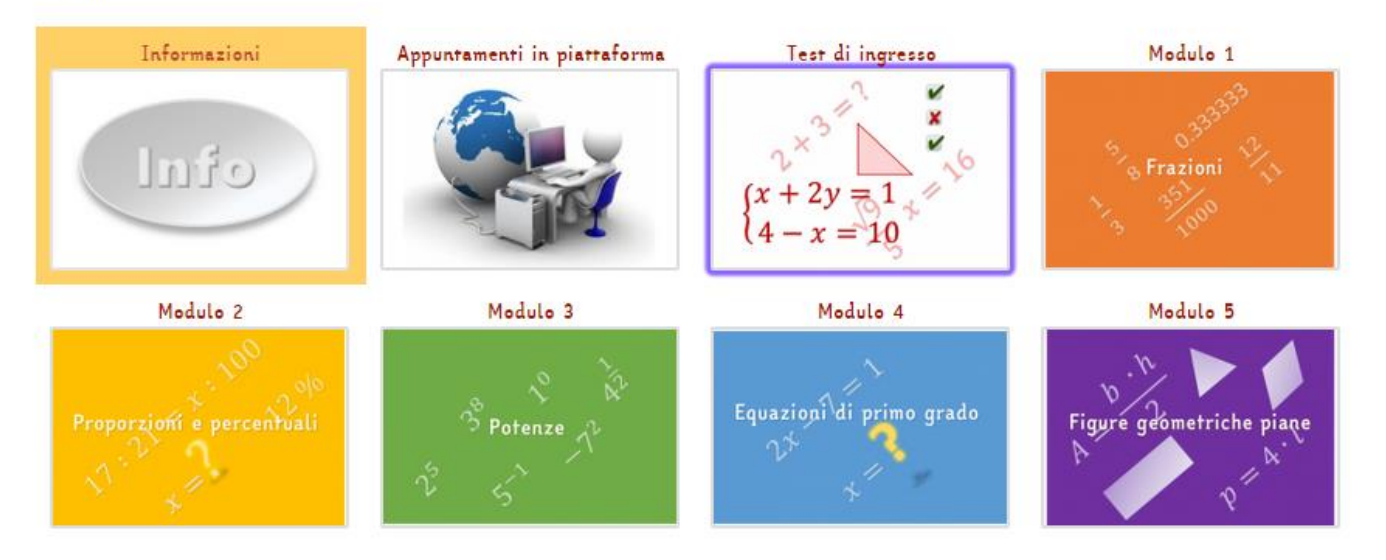

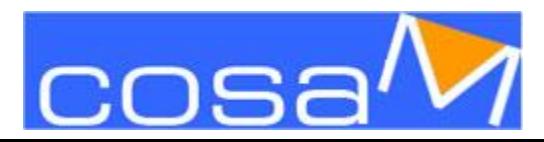

### IL PRECORSO DI MATEMATICA

Nelle «Informazioni sul precorso» troverai il calendario e i Forum e alcune istruzioni per utilizzare il corso.

NAVIGAZIONE  $\mathbb{A}$  [[] Home " My home Pagine del sito Il mio profilo Corso in uso Classe Prima - AI4 - Istituto Tecnico Industriale ... Partecipanti  $\rightarrow$  Badge PRECORSO DI MATEMATICA Informazioni Appuntamenti in piattaforma Fest di ingresso  $Modulo 1$  $Modulo<sub>2</sub>$  $Modulo<sub>3</sub>$  $Modulo 4$ Modulo 5 Modulo 6 Fest finale  $\blacktriangleright$  I miei corsi Corsi AMMINISTRAZIONE  $\mathbb{A}$ 

#### PRECORSO DI MATEMATICA

Benvenuto al Precorso di Matematica!

Clicca su una delle immagini in basso per aprire la relativa sezione contenente numerose risorse. Se è la prima volta che accedi seleziona per prima la sezione "Informazioni": vi potrai trovare le istruzioni fondamentali per utilizzare questo corso e qli strumenti per comunicare a distanza con docenti e tutor che ti aiuteranno nel percorso di studio.

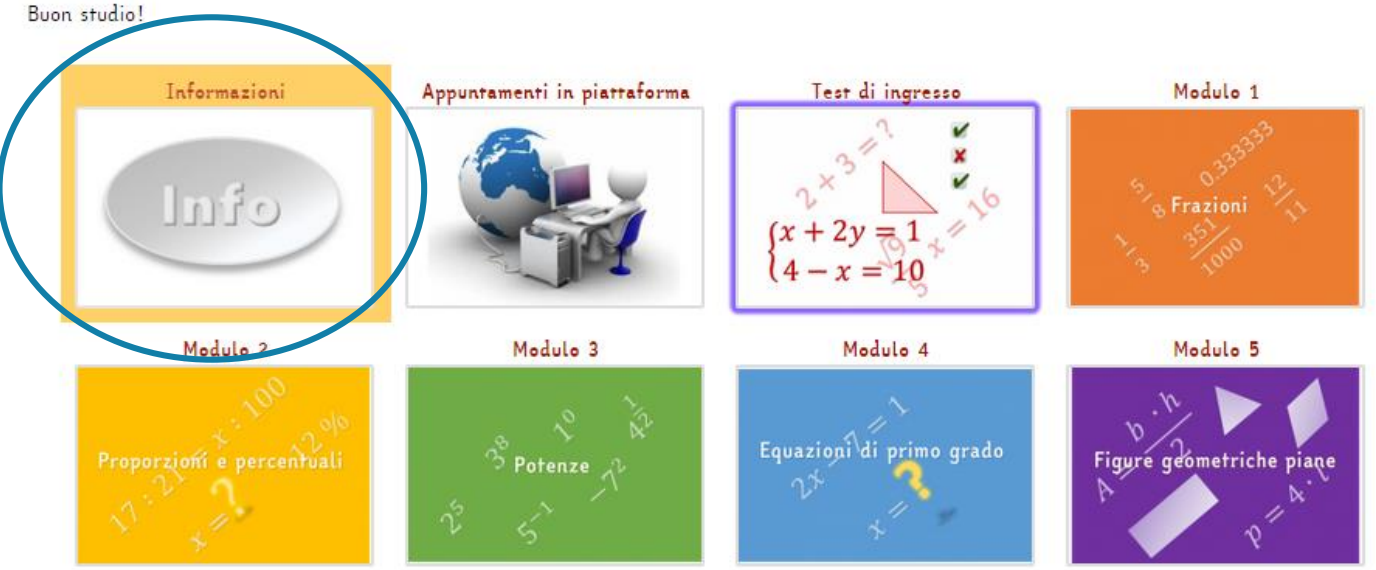

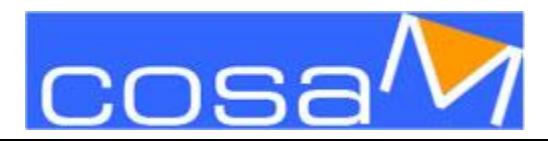

# I FORUM

#### Informazioni

Istruzioni per utilizzare il materiale interattivo in piattaforma

l Calendario del Precorso di mai

Nel sequente forum, che si chiama Comunicazioni dei docenti, trovi tutte le comunicazioni che i docenti inviano al tuo indirizzo di posta per

<span id="page-6-0"></span>Comunicazioni dei docenti Inserisci nel Forum per qli studenti che trovi qui sotto i tuoi dubbi e le tue domande: un docente o un tutor ti risponderà Forum per gli studenti

I Forum servono per comunicare. I tuoi docenti possono scrivere comunicazioni per te e per la tua famiglia nel Forum News. Contemporaneamente arriverà una mail sulla tua casella di posta con una copia del messaggio. Entrando nel forum potrai ritrovare tutti i messaggi.

Per inviare un messaggio ai tuoi compagni e ai docenti puoi usare il Forum per gli studenti e cominciare una nuova discussione, oppure rispondere ad un messaggio già inserito.

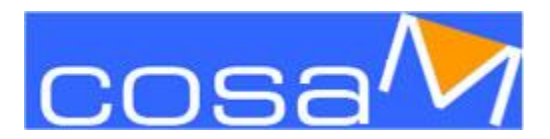

## I MODULI

<span id="page-7-0"></span>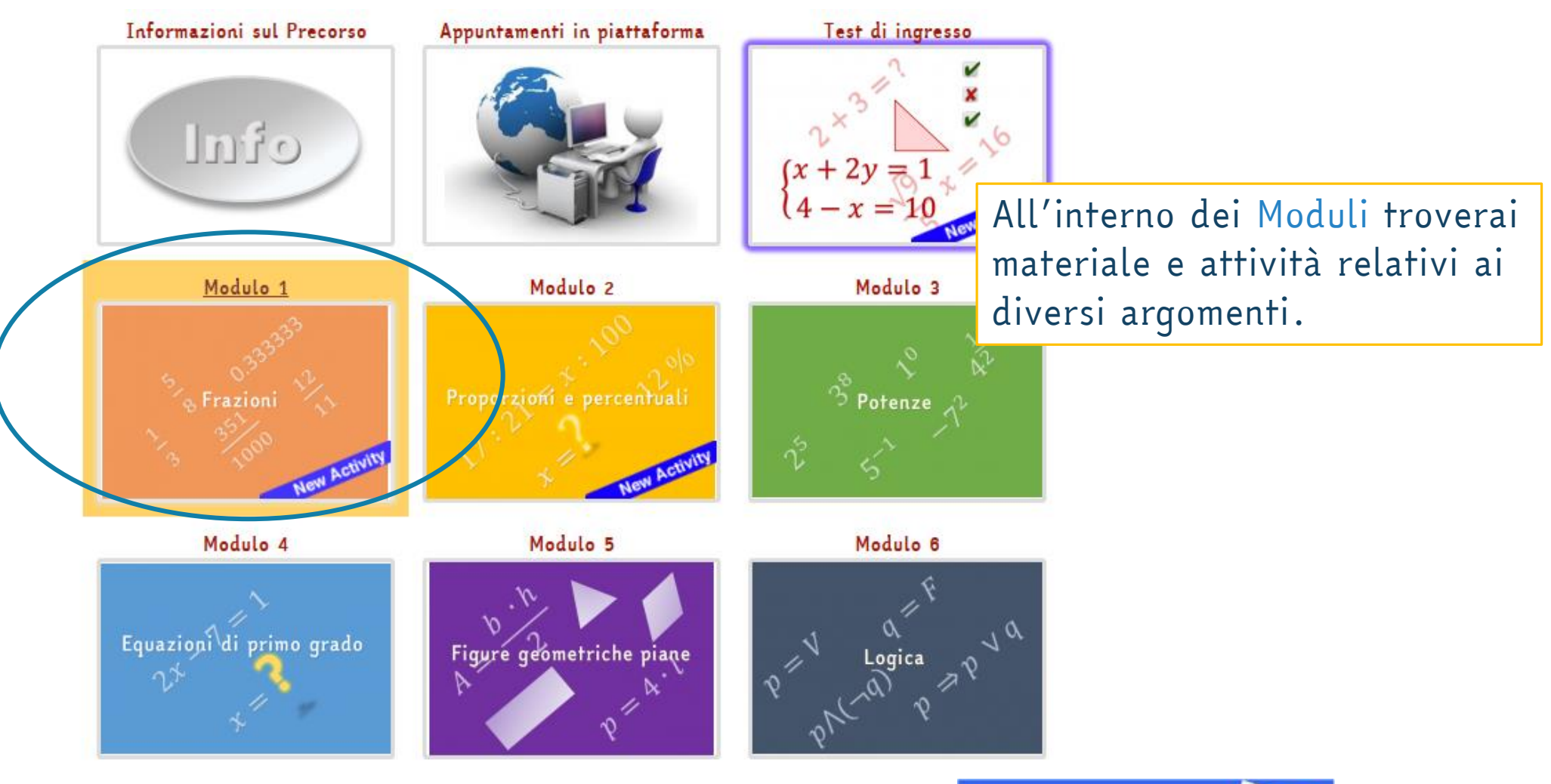

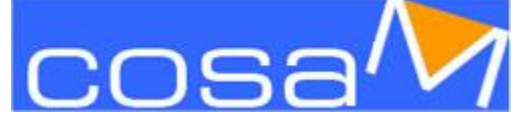

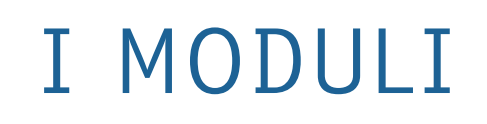

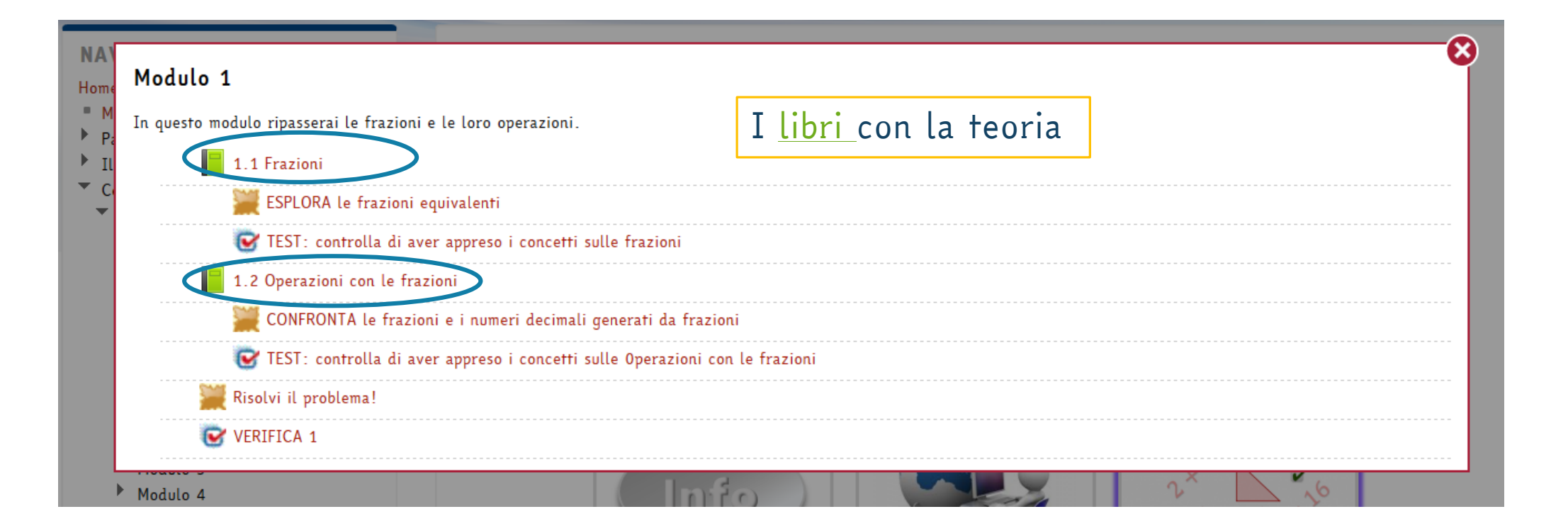

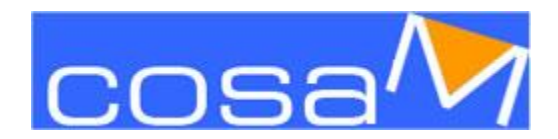

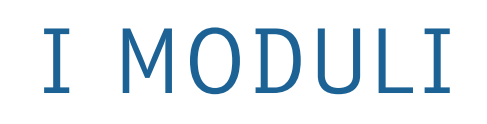

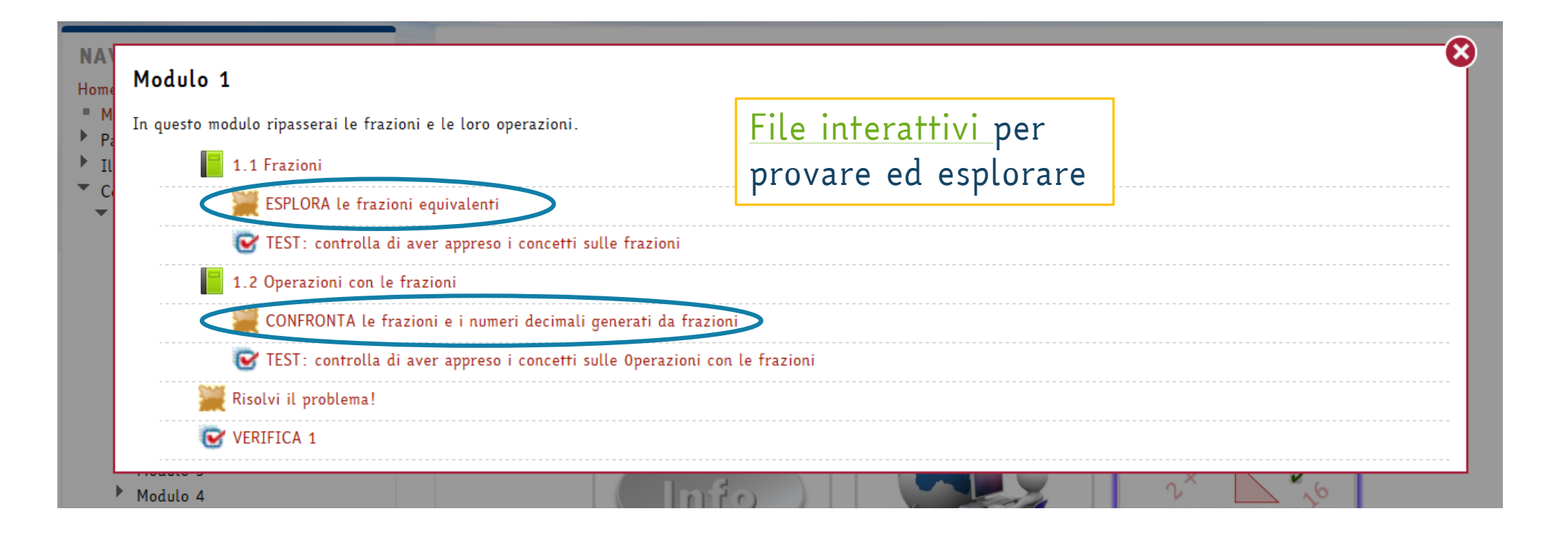

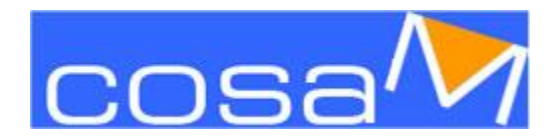

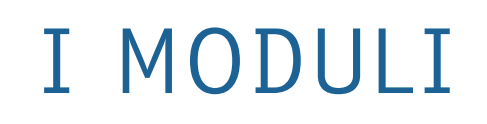

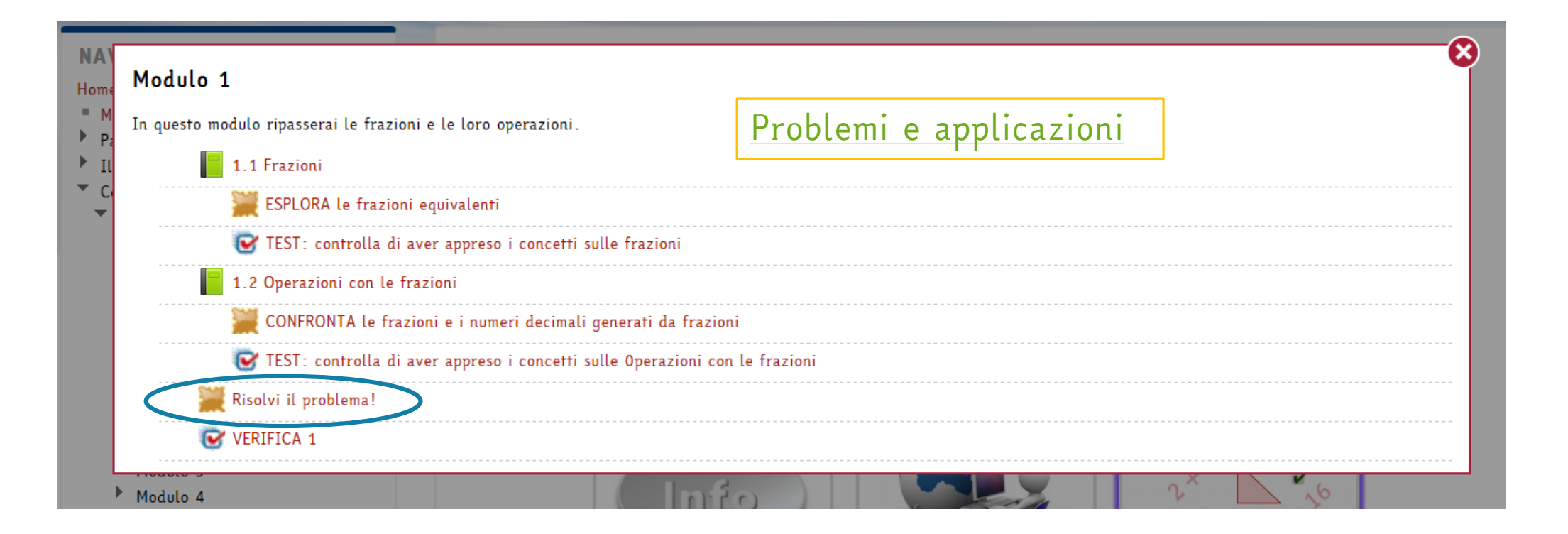

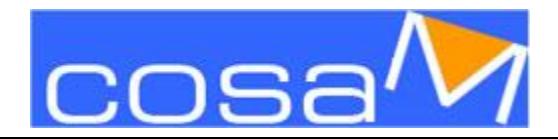

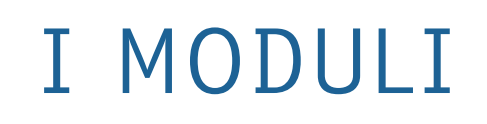

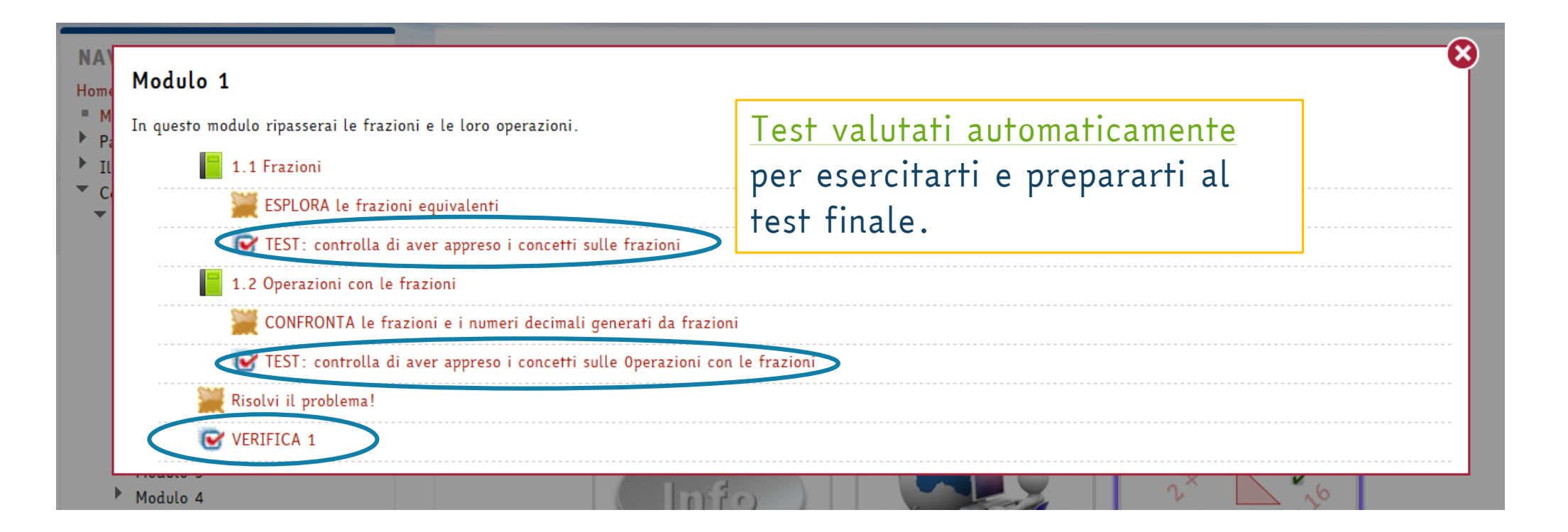

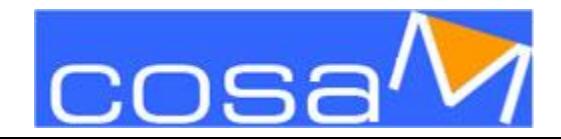

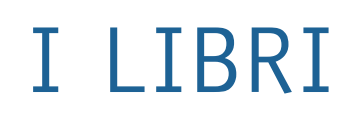

#### **SOMMARIO**

1.1 Le frazioni

1.2 Calcolare la frazione di una grandezza

 $\triangle$ 

1.3 Frazioni equivalenti

#### **NAVIGAZIONE**

#### Home

- $My$  home
- Pagine del sito
- $\blacktriangleright$  Il mio profilo
- Corso in uso
- $\blacktriangledown$  Classe Prima AT4 Istituto Tecnico Industriale ...
- $\blacktriangleright$  Partecipanti
- $\blacktriangleright$  Badge
- PRECORSO DI MATEMATICA
- $\blacktriangleright$  Informazioni
- Appuntamenti in piattaforma
- Test di ingresso
- $M_{\text{O}}$  Modulo 1
- $\blacksquare$  1.1 Frazioni
- <span id="page-12-0"></span>FSPLORA le frazioni equivalenti

### 1 Frazioni

#### 1.1 Le frazioni

Una frazione è un operatore che permette di dividere l'intero in parti uquali e considerarne alcune di esse.

La scriviamo nella forma:  $\frac{m}{n}$ , dove m è il numeratore, n è il denominatore, la linea che li separa si chiama linea di frazione. Più esattamente possiamo dire che:

Una frazione  $\frac{m}{a}$ , dove med n sono numeri interi, con  $n \neq 0$ , è un operatore che permette di dividere l'unità in n parti uguali, e considerarne m.

Ecco alcune frazioni, con una loro rappresentazione grafica:

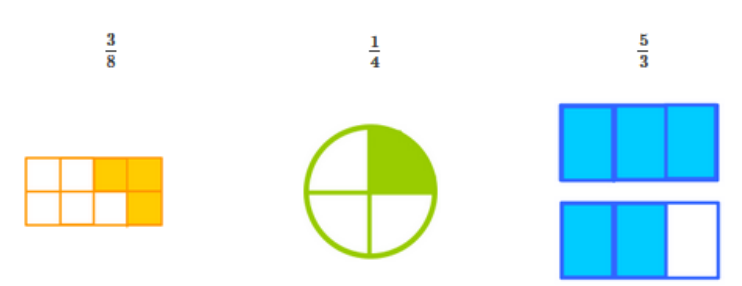

Nei libri trovi la teoria. Puoi sfogliare le pagine con le frecce oppure navigare utilizzando il sommario, in alto a sinistra.

 $\circledast$ 

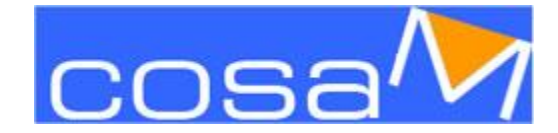

### I LIBRI

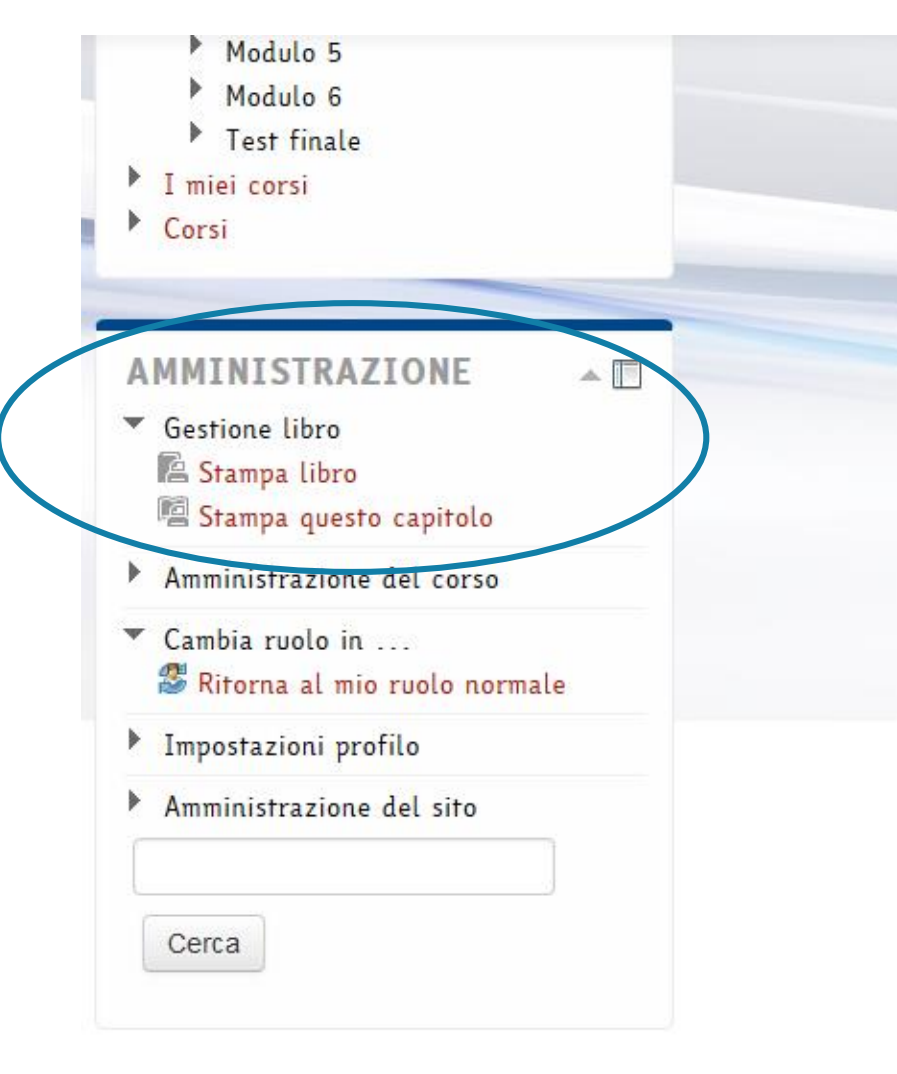

Se scorri la pagina fino in fondo trovi, nel pannello di AMMINISTRAZIONE a sinistra, la possibilità di stampare il capitolo che stai leggendo o tutto il libro.

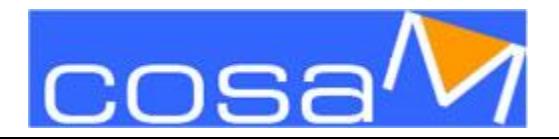

### I FILE INTERATTIVI

<span id="page-14-0"></span>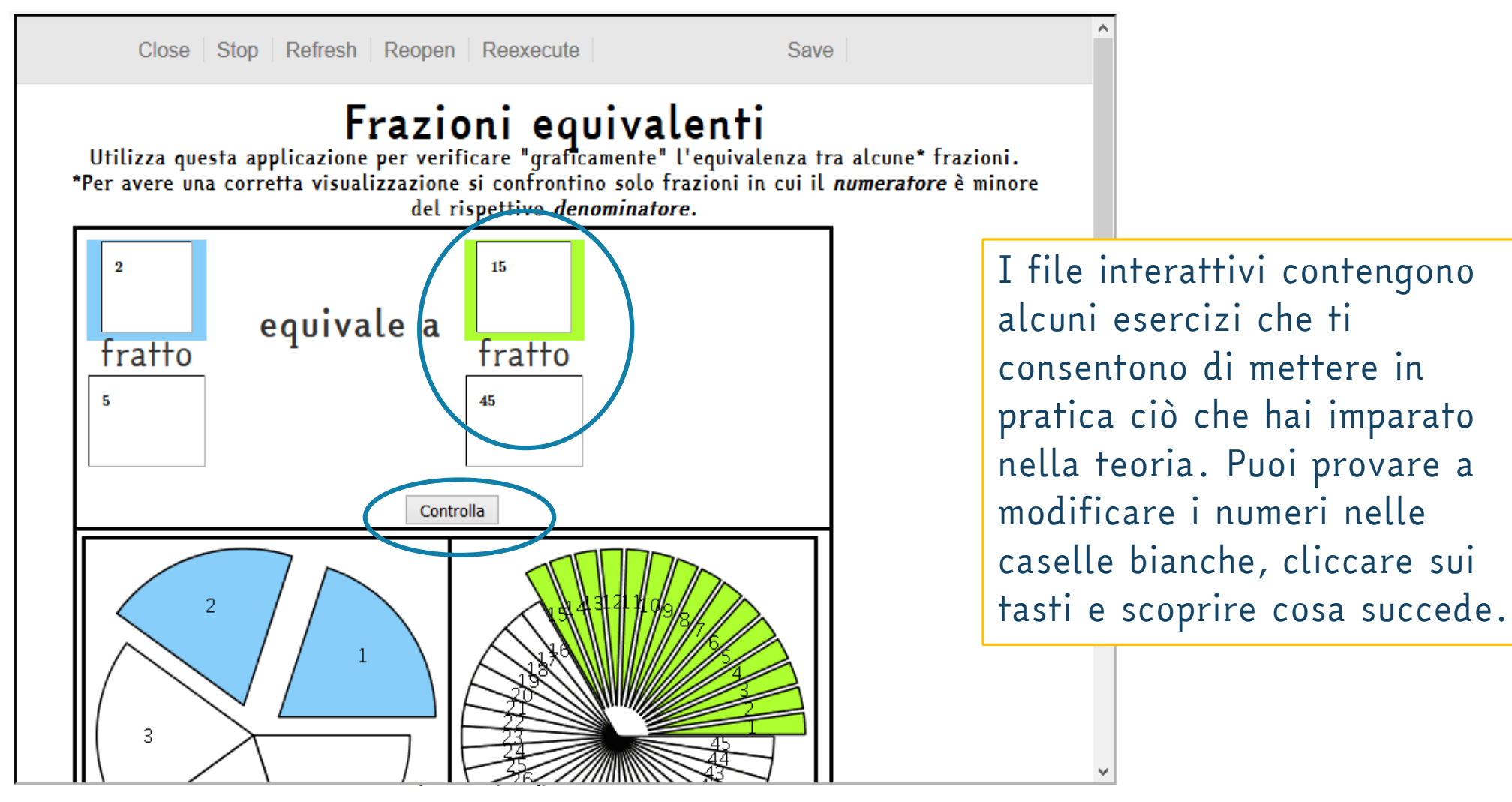

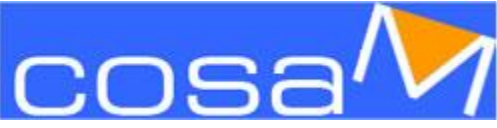

### I FILE INTERATTIVI

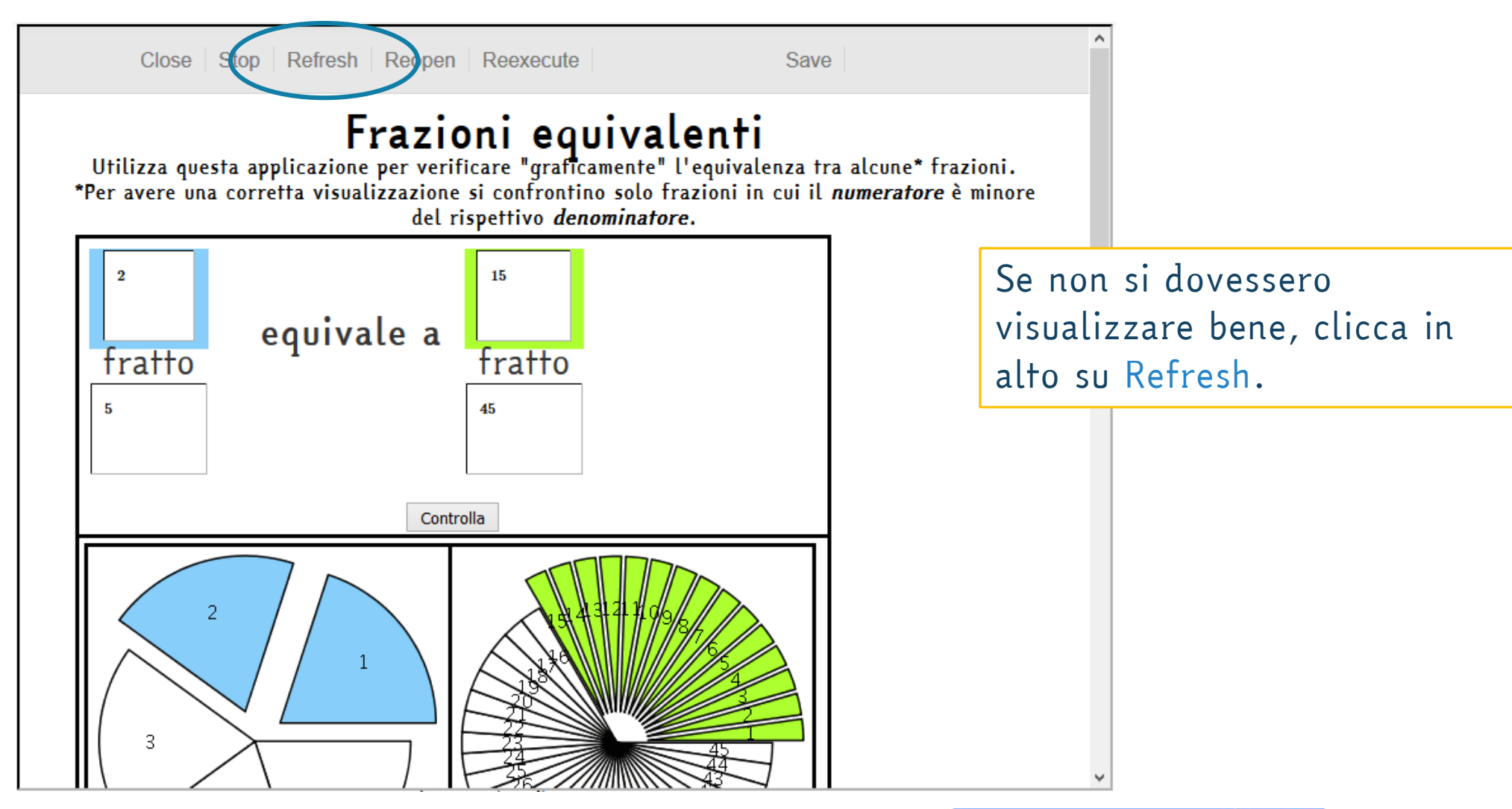

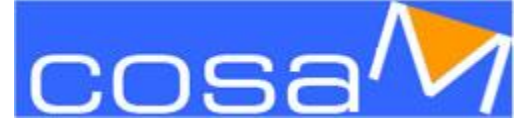

### PROBLEMI E APPLICAZIONI

<span id="page-16-0"></span>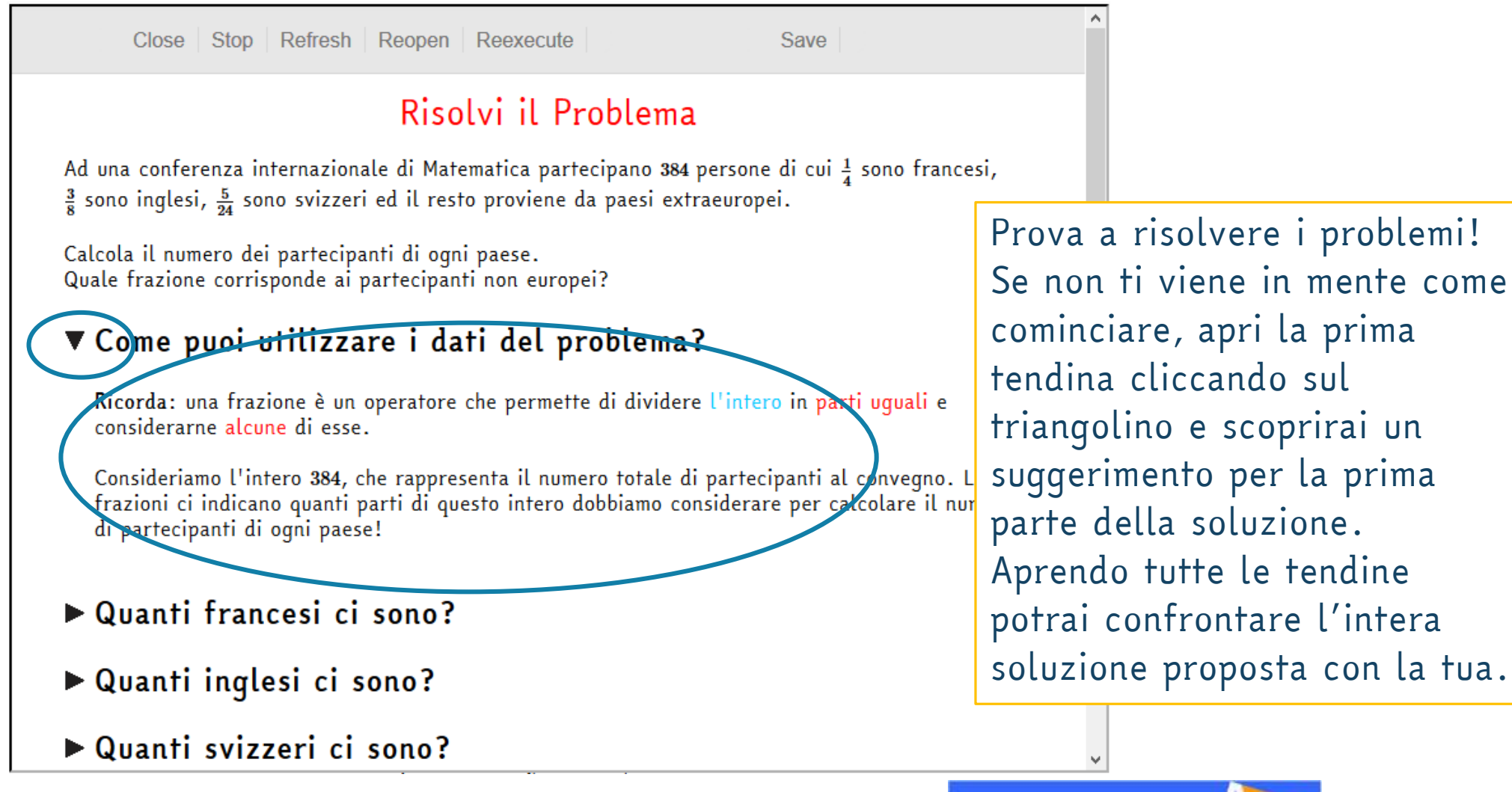

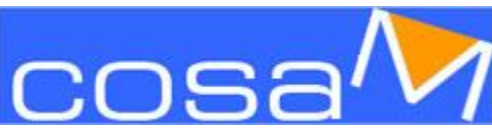

### TEST ONLINE

### @TEST: controlla di aver appreso i concetti sulle frazioni

<span id="page-17-0"></span>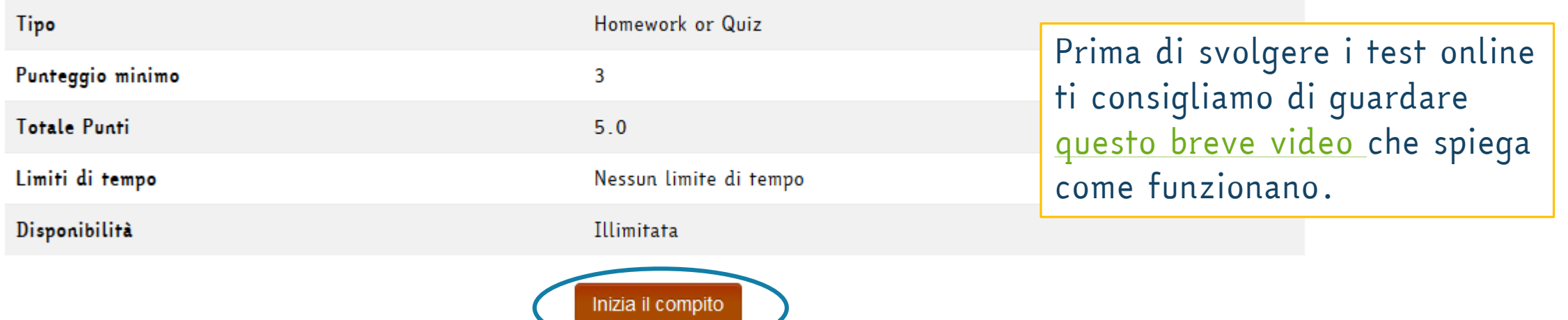

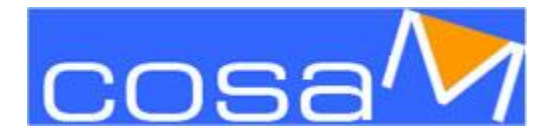

### TEST ONLINE

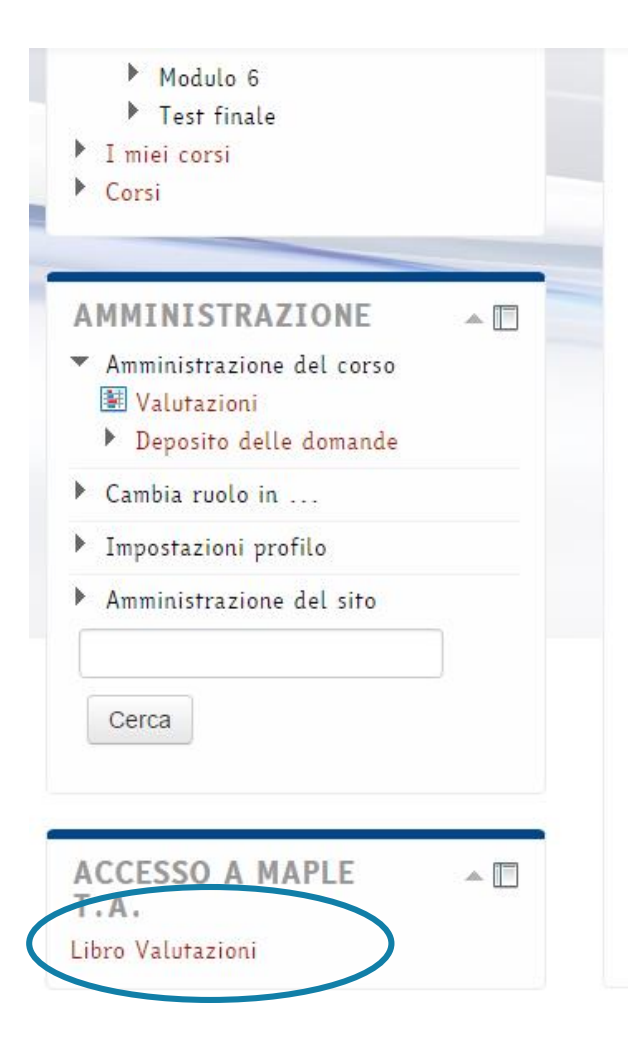

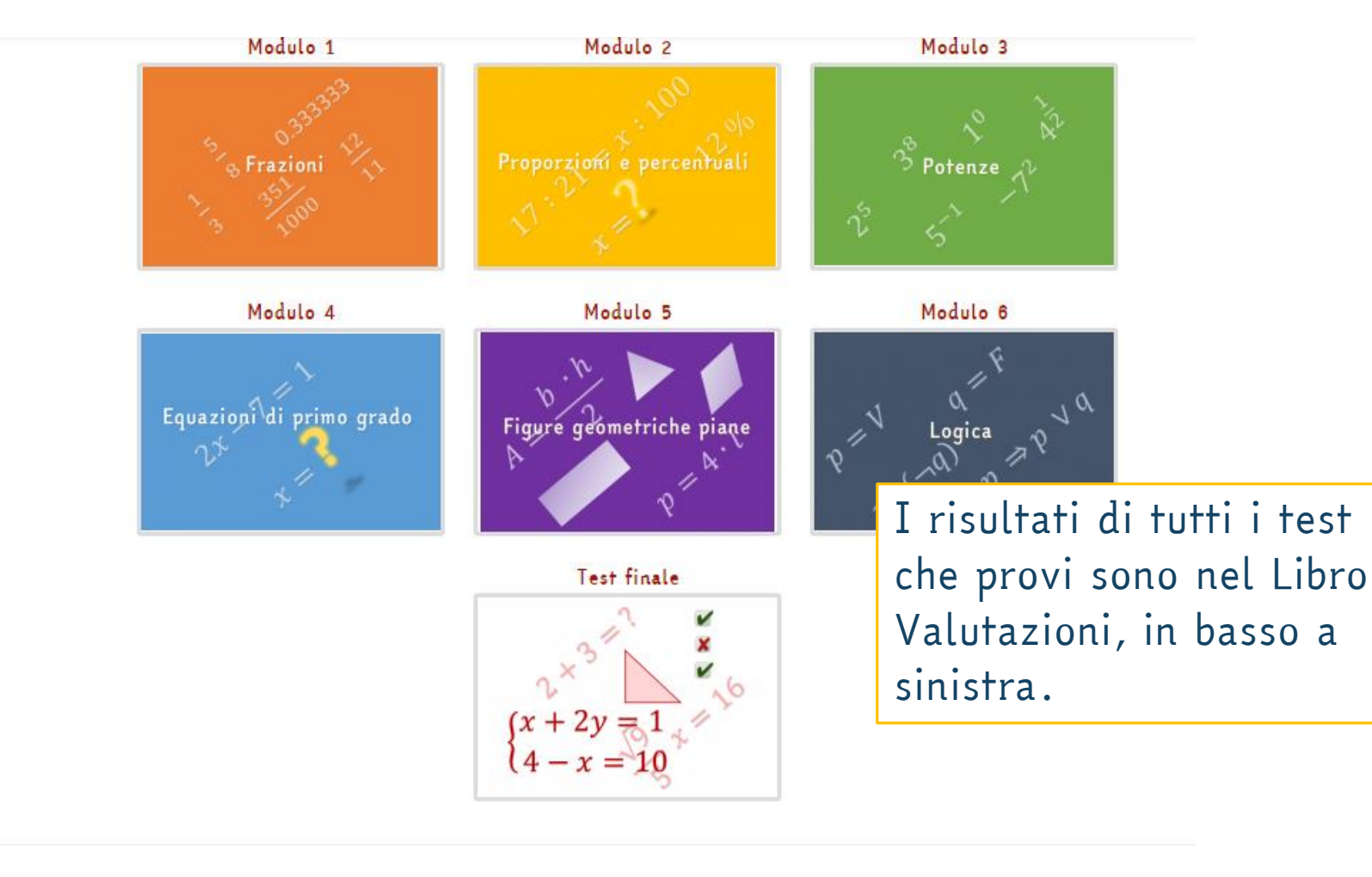

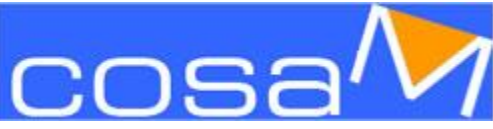

### TEST ONLINE

Rows 20

Export to CSV

Search

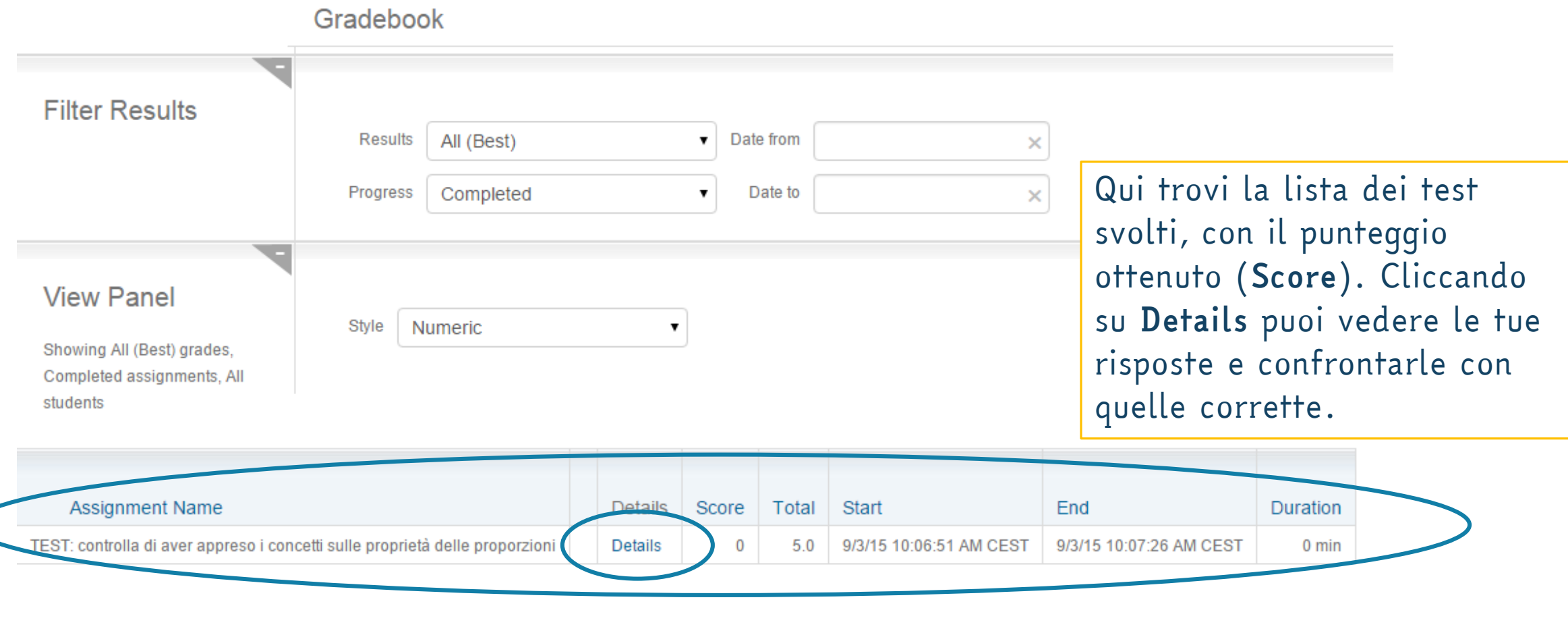

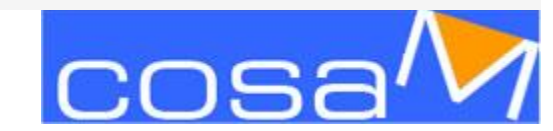

# *Buon lavoro!*

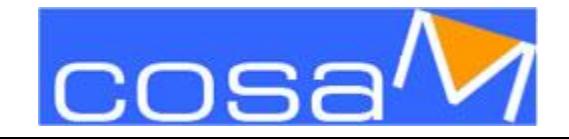